## **The ABC of Computational Text Analysis**

#7 Working with (your own) Data

Alex Flückiger Faculty of Humanities and Social Sciences University of Lucerne

14 April 2022

## Recap last Lecture

- describe text as pattern using RegEx
- extract + replace textual parts
	- literal: abc meta:  $\wedge w \wedge s$  [^abc] \* power of .\*

## **Outline**

- learn about available data resources
- use your own textual data
	- any text  $\checkmark$ "any" format from anywhere  $\blacklozenge$

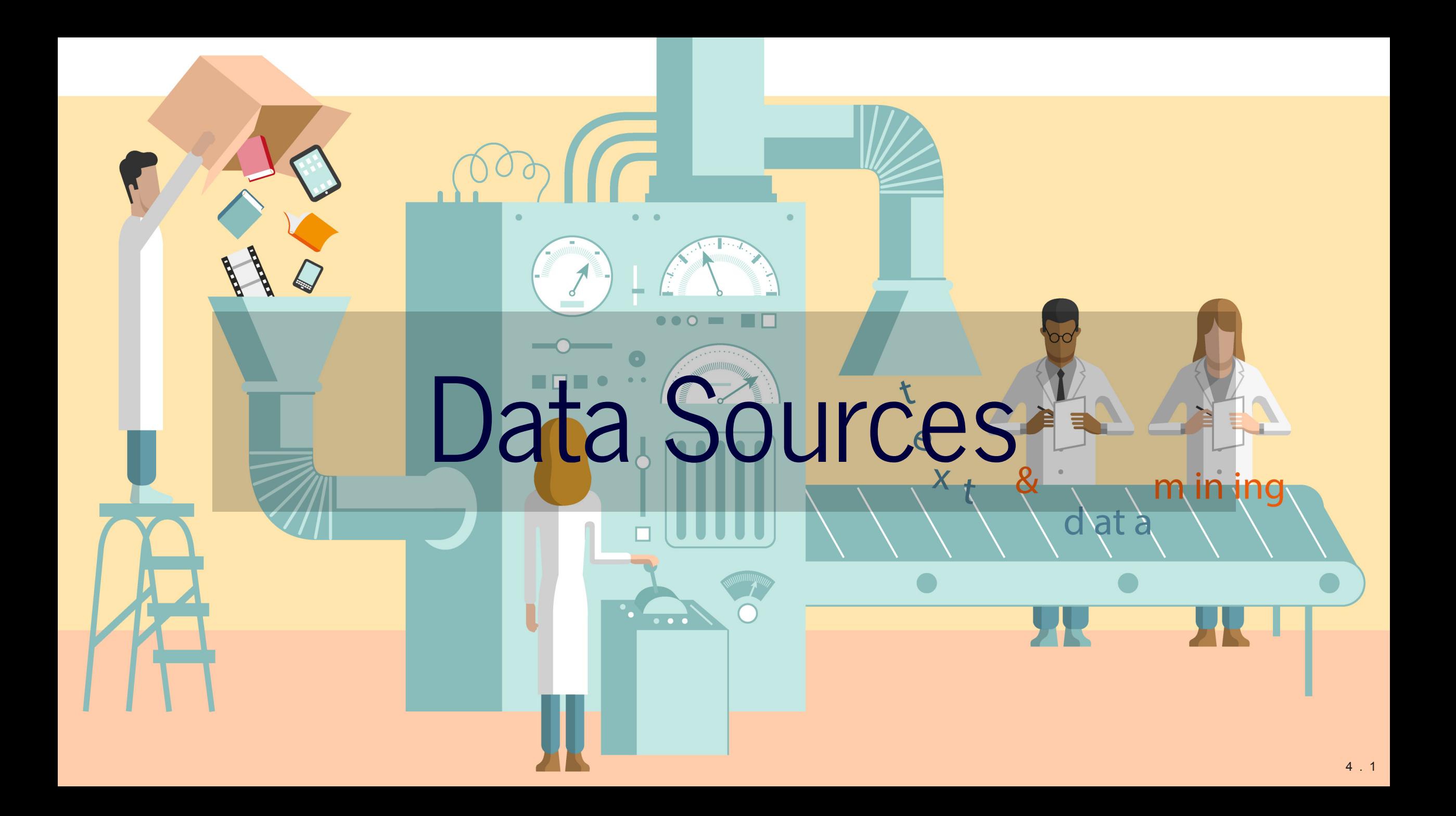

## What Data Sources are there?

#### broadly social

newspapers + magazines websites + social media reports by NGOs/GOs

#### $\bullet$  scientific articles

• economic

business plans/reports contracts patents

 $\blacktriangleright$  basically, any textual documents...

## Interesting Publishers

#### [Nexis Uni](http://www.nexisuni.com/)

newspaper, business + legal reports (international) licensed by the university

#### [Constellate](https://constellate.org/builder/)

scientific articles of JSTOR across disciplines provides an easy dataset builder

#### [HathiTrust](https://www.hathitrust.org/datasets) and [Project Gutenberg](https://www.gutenberg.org/)

massive collection of books (international) open, HathiTrust requires agreement

The check out other resources licensed by [ZHB](https://www.zhbluzern.ch/recherche/e-medien)

## Dataset Search

#### ● [Harvard Dataverse](https://dataverse.harvard.edu/)

open scientific data repository

#### [Google Dataset Search](https://datasetsearch.research.google.com/)

Google for datasets basically

corpora by the [Department of Computational Linguistics @ UZH](https://www.cl.uzh.ch/en/texttechnologies/research.html)

**7 search for a topic followed by** corpus, text collection or text as data

## Some great historical Corpora

#### ready off-the-shelf, machine-readable

- provided via [course repo](https://github.com/aflueckiger/KED2022/blob/master/materials/data/dataset_speeches_federal_council_2019.csv) ● [1 August speeches by Swiss Federal Councilors](https://www.republik.ch/2019/08/01/anleitung-fuer-die-perfekte-ansprache-zum-1-august)
- [Human Rights Reports by various NGOs](https://dataverse.harvard.edu/dataset.xhtml?persistentId=doi:10.7910/DVN/IAH8OY)
- [United Nations General Debate Corpus](https://dataverse.harvard.edu/dataset.xhtml?persistentId=doi:10.7910/DVN/0TJX8Y)

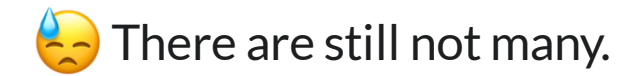

## Online Computational Text Analysis

#### • [Impresso](https://impresso-project.ch/app/)

many historical newspapers + magazines (CH, LU) free, requires account

#### ● [bookworm HathiTrust](https://bookworm.htrc.illinois.edu/)

great filtering by metadata credible scientific source

#### [Google Ngram Viewer](https://books.google.com/ngrams#)

no filtering option useful for quick analysis

## Search Techniques

Make your web search more efficient by using dedicated tags. Examples:

- "computational social science"
- nature OR environment
- site:nytimes.com

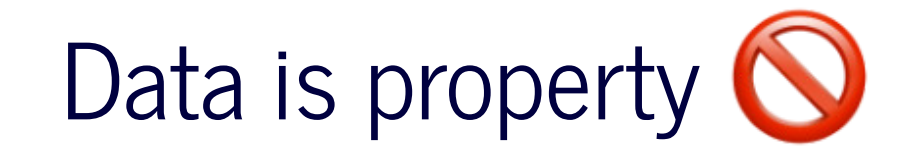

#### **… and has rights too**

- copyright may further limit access to high quality data
- check the rights before processing the data

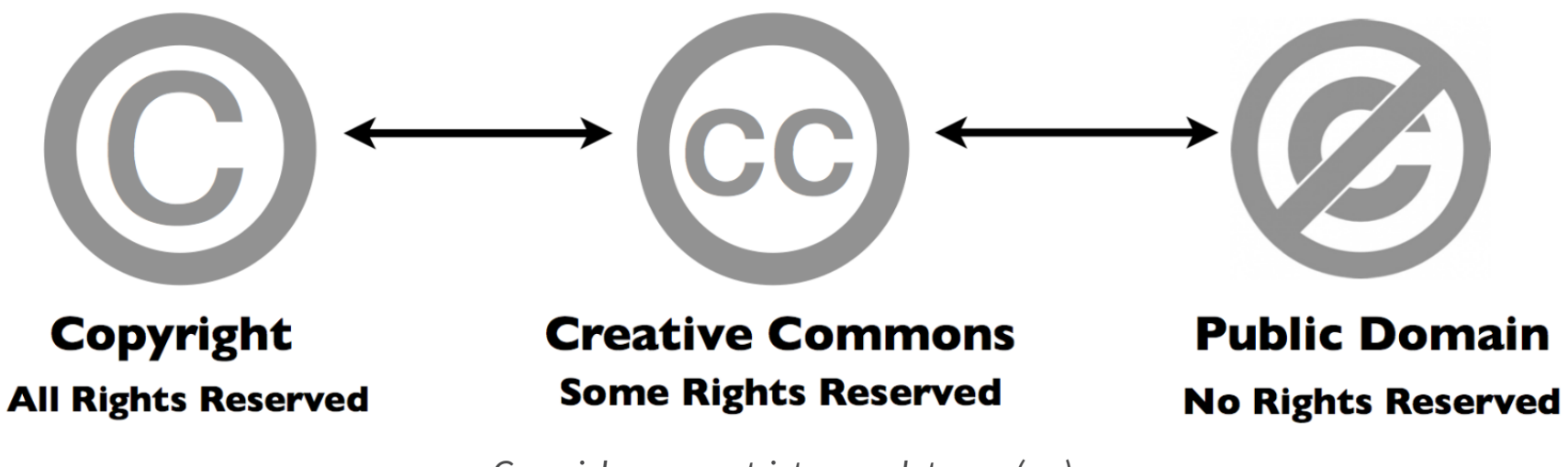

## Preparing your own Data

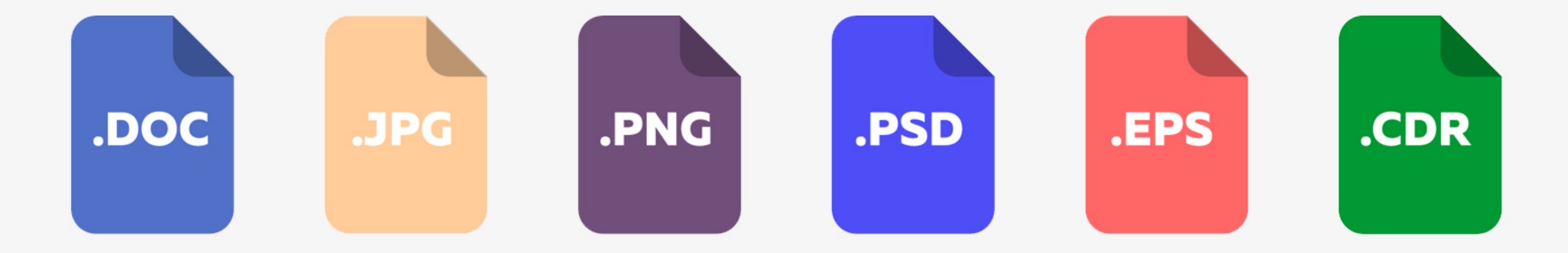

![](_page_12_Figure_1.jpeg)

## Common Conversions

**news, press releases, reports from organizations**

![](_page_13_Picture_2.jpeg)

digital native documents .pdf, .docx, .html

scans of (old) documents .pdf, .jpg, .png

convert to . txt

Optical Character Recognition (OCR)

![](_page_13_Picture_7.jpeg)

#### Conversion of DOCX

**use case: news articles from [Nexis](https://www.nexisuni.com/)**

- pandoc to convert many file formats
- $\bullet$  download as single articles in .  $\text{docx}$  on Nexis

*# convert docx to txt* pandoc infile.docx -o outfile.txt

*### Install first with* brew install pandoc *# macOS* sudo apt install pandoc *# Ubuntu*

## Conversion of native PDF

#### **use case: [Swiss party programmes](https://visuals.manifesto-project.wzb.eu/mpdb-shiny/cmp_dashboard_dataset/)**

pdftotext extracts text from non-scanned PDF

*# convert native pdf to txt* pdftotext -nopgbrk -eol unix infile.pdf

*### Install first with* brew install poppler *# macOS* sudo apt install poppler-utils *# Ubuntu*

## Optical Character Recognition (OCR)

#### ● OCR ~ convert images into text

extract text from scans/images

#### **tesseract performs OCR**

language-specific models supports handwriting + Fraktur texts

#### • image quality is crucial

Wir gehen schnell, um die Küh wohl, daß wir an der hellen Sc hellen Sonne...

Wir gehen schnell, um die Küh wohl, daß wir an der hellen Sc hellen Sonne...

Wir gehen schrigJL um die Küh wohl, daß wir an der hellen Son hellen Sonne ...

*steps when performing OCR [\(Wikipedia\)](https://de.wikipedia.org/wiki/Texterkennung)*

## Conversion of digitalized PDF

**use-case: [historical party programmes](https://visuals.manifesto-project.wzb.eu/mpdb-shiny/cmp_dashboard_dataset/)**

1. extract image from PDF + improve contrast

2. run optical character recognition (OCR) on the image

*# convert scanned pdf to tiff, control quality with parameters* convert -density 300 -depth 8 -strip -background white -alpha off  $\setminus$ infile.pdf temp.tiff

*# run OCR for German ("eng" for English, "fra" for French etc.)* tesseract -1 deu temp.tiff file out

*### Install first with* brew install imagemagick *# macOS* sudo apt-get install imagemagick *# Ubuntu*

## Configure ImageMagick properly

**Windows Ubuntu users need to execute the following**

```
# disable security policy for Windows
sudo sed -i '/<policy domain="coder" rights="none" pattern="PDF"/d' /etc/ImageMagick-
6/policy.xml
```

```
# increase memory limits
sudo sed -i -E 's/name="memory" value=".+"/name="memory" value="8GiB"/g'
/etc/ImageMagick-6/policy.xml 
sudo sed -i -E 's/name="map" value=".+"/name="map" value="8GiB"/q' /etc/ImageMagick-
6/policy.xml 
sudo sed -i -E 's/name="area" value=".+"/name="area" value="8GiB"/g'
/etc/ImageMagick-6/policy.xml 
sudo sed -i -E 's/name="disk" value=".+"/name="disk" value="8GiB"/g'
/etc/ImageMagick-6/policy.xml
```
#### #LifeHack: Make a PDF searchable

#### **use case: scanned book chapters**

*# output searchable pdf instead of txt* convert -density 300 -depth 8 -strip -background white -alpha off -compress group4 \ file in.pdf temp.tiff

tesseract -1 deu temp.tiff file out pdf

## Scraping PDF from Websites

#### **use case: [Swiss voting booklet](https://www.bk.admin.ch/bk/de/home/dokumentation/abstimmungsbuechlein.html)**

 $\bullet$  wget to download any files from the internet

```
# get a single file
wget EXACT_URL
```

```
# get all linked pdf from a single webpage
wget --recursive --accept pdf -nH --cut-dirs=5 \
--ignore-case --wait 1 --level 1 --directory-prefix=data \ 
https://www.bk.admin.ch/bk/de/home/dokumentation/abstimmungsbuechlein.html
```
*# --accept FORMAT\_OF\_YOUR\_INTEREST # --directory-prefix YOUR\_OUTPUT\_DIRECTORY*

## Interesting Resources

#### • [Party Programmes across Europe](https://visuals.manifesto-project.wzb.eu/mpdb-shiny/cmp_dashboard_dataset/)

covers over 1000 parties from 1920 until today in over 50 countries

#### [Swiss voting booklets](https://www.bk.admin.ch/bk/de/home/dokumentation/abstimmungsbuechlein.html)

from 1978 until today

- [1 August speeches by Swiss Federal Councillors](https://www.admin.ch/gov/de/start/dokumentation/reden/ansprachen-zum-nationalfeiertag.html)  $\bullet$
- [Nestlé Annual Reports](https://www.nestle.com/csv/performance/downloads)
- $\bullet$  ... any organization of your interest

## Basics of Batch Processing

perform the same operation on many files

```
# loop over all txt files
for file in *.txt; do
```
*# indent all commands in loop with a tab*

```
 # rename each file
 # e.g. a.txt -> new_a.txt
 mv $file new_$file
```
done

## Perform OCR for many PDF

```
for FILEPATH in *.pdf; do
```

```
 # convert pdf to image
 convert -density 300 $FILEPATH -depth 8 -strip \ 
 -background white -alpha off temp.tiff
```

```
 # define output name (remove .pdf from input)
 OUTFILE=${FILEPATH%.pdf}
```

```
 # perform OCR on the tiff image
 tesseract -l deu temp.tiff $OUTFILE
```

```
 # remove the intermediate tiff image
 rm temp.tiff
```
## Preprocessing → RegEx

![](_page_24_Picture_1.jpeg)

# Questions?

## In-class: Exercises I

- 1. Make sure that your local copy of the Github repository KED2022 is up-to-date with  $\text{git pull.}$  Check out the data samples in materials/data and the scripts to extract their text in materials/code.
- 2. Install the missing tools with the commands given on the respective slides:  $p$  andoc, imagemagick, poppler.
- 3. **Apply the commands to reproduce on the given data. Test them on your own data. Check the resources. Ask questions. Think about your mini-project.**

## In-class: Exercises II

- 1.Use wget to download *cogito* and its predecessor uniluAKTUELL issues (PDF files) from the <u>UniLu website</u>. Start with downloading one issue first and then try to automatize the process to download all the listed issued using arguments for the wget command.
- 2. Convert the *cogito* and *uniluAKTUELL* PDF files into TXT files using tesseract. Try with a single issue first and then write a loop to batch process all of them.
- 3. What is the University of Lucerne talking about in its issues? Use the commands of the previous lectures to count the vocabulary.
- 4. Do the same as in 3.), yet analyze the vocabulary of *cogito* and *uniluAKTUELL* issues separately. Does the language and topics differ between the two magazines?

#### In-class: Exercises III

1. Use wget to download a book from Project Gutenberg and count some things (e.g., good/bad, joy/sad).  $2.$   $_{\text{Wget}}$  is a powerful tool. Have a look at its arguments and search for more examples in tutorials on the web.

![](_page_29_Picture_0.jpeg)

#### **Make a more sophisticated script for PDF-to-TXT conversion**

Erick Peirson. 2015. Tutorial: Text Extraction and OCR with Tesseract and ImageMagick - Methods in Digital and Computational Humanities - DigInG Confluence. [online](https://diging.atlassian.net/wiki/spaces/DCH/pages/5275668/Tutorial+Text+Extraction+and+OCR+with+Tesseract+and+ImageMagick)

## **Have a nice Easter break!**